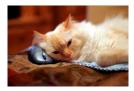

## Marquette University Spanish English Catalog (MaUSECat)

How do I tag new photos or videos that I add to the catalog?

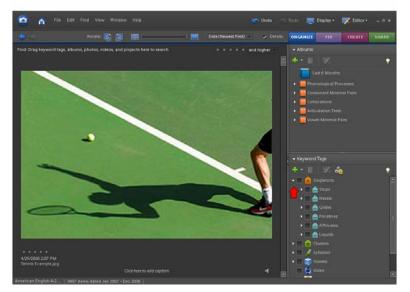

To begin tagging this photo, you would click and drag the *initial* /t/ icon to the new photo.

To add tags to new photos or videos, find the tag that is appropriate for the photo and then click and drag the icon to the photo.

| 🗕 Keyward | Tags                     |   |
|-----------|--------------------------|---|
| 🕹 * 🏦     | 2 📸                      | • |
| 👻 🗖 🙆 si  | ingletons                |   |
| · · · · · | Stops                    |   |
|           | ¶ <b>≙</b> /¤/           | 3 |
|           | П 🚔 /b/                  |   |
| ×.        | 1274                     |   |
|           | initial /t/              |   |
|           | a mear v<br>ar final /t/ |   |
| - Sec.    | 1 1 7d/                  |   |
|           | A.V.                     |   |
|           | T <b>≧</b> /g/           | 1 |
|           |                          |   |

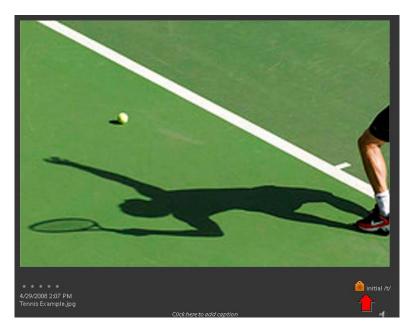

Once the photo is tagged, the corresponding icon for that tag will appear beneath the photo.

2

Phonetic tagging for this word may end up looking like this snapshot displays.

The grammatical, semantic, and word familiarity tags as well as the albums, can be applied in the same way.

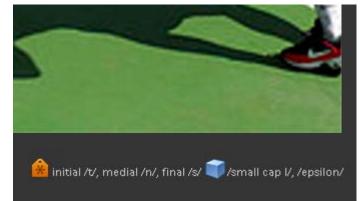